### Presenter

### Jane Eslinger, Consultant, Eslinger Enterprises

Jane has earned certifications as an Advanced Programmer for SAS®9 and as an Advanced Visual Business Analyst and authored *The SAS® Programmer's PROC REPORT Handbook: Basic to Advanced Reporting Techniques*. She has presented at numerous conferences and users' groups across the US.

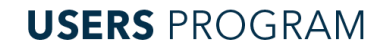

The REPORT Procedure and ODS Destination for Excel: The Smarter, Faster Way to Create First-Rate Excel Reports Jane Eslinger

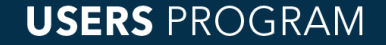

#### PROGRAMMERS

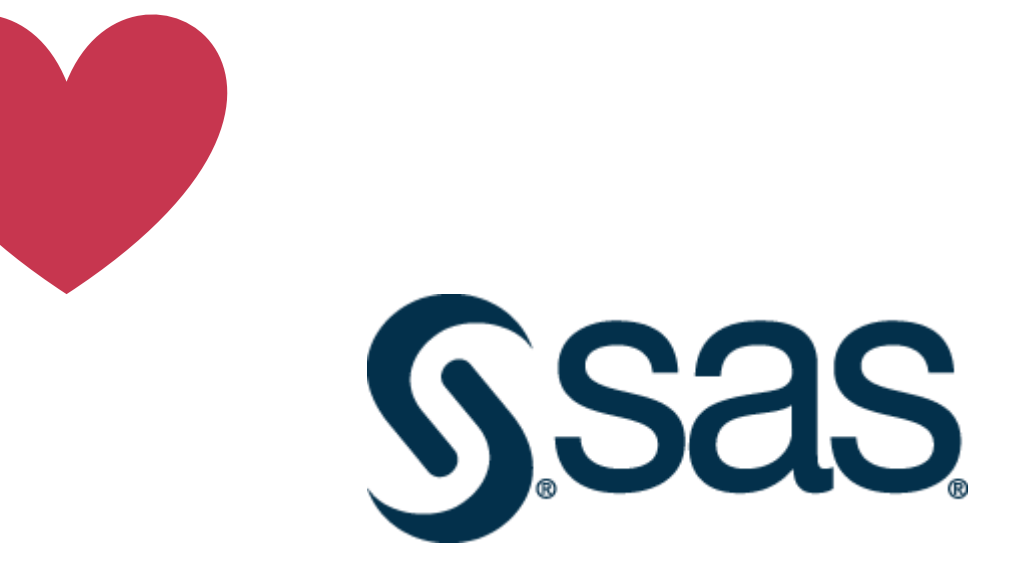

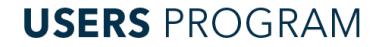

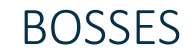

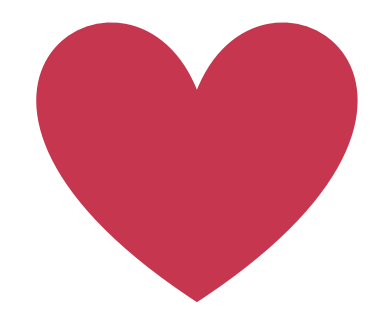

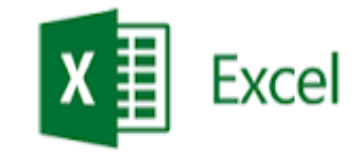

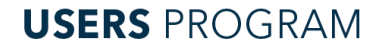

### Current Process

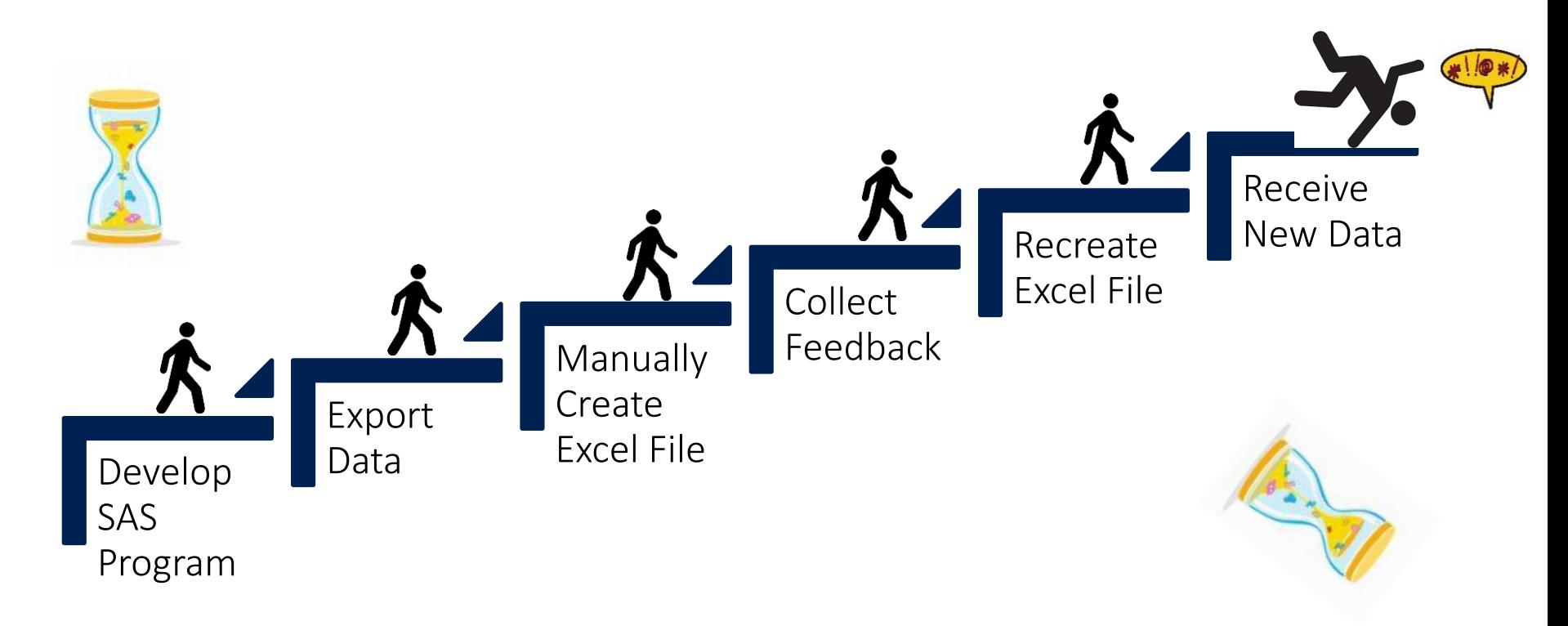

**USERS PROGRAM** 

# New Way

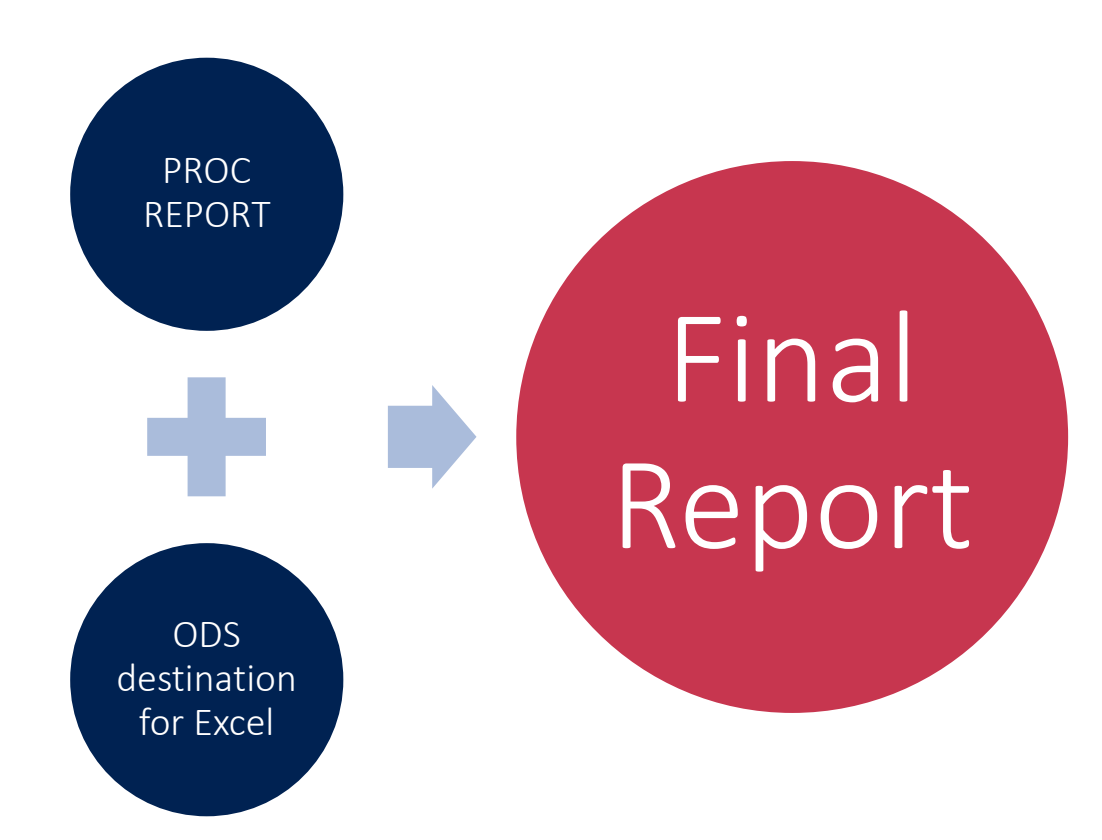

**USERS PROGRAM** 

## ODS EXCEL Statement Document Options

- Author
- Category
- Comments
- Keywords
- Status
- Title

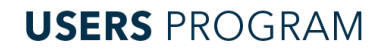

## ODS EXCEL Statement OPTIONS Option

- Approximately 45 suboptions!
- Half control printing aspects
- Half control worksheet and table features

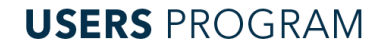

## OPTIONS Suboptions for Worksheet Features

- EMBEDDED TITLES places titles in worksheet
- EMBEDDED FOOTNOTES places footnotes in worksheet
- TAB COLOR changes background color of tab name
- START AT specifies cell to place first piece of output
- FROZEN HEADERS forces header rows to be static

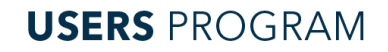

### OPTIONS Suboptions for Worksheet Features

```
ods excel file='example.xlsx'
          options(embedded_titles='yes'
                  embedded_footnotes='yes'
                  tab_color='purple' 
                  start at='2,4'frozen headers='yes');
title 'This title will appear in the worksheet';
footnote 'This footnote will appear in the
          worksheet';
proc report data=sashelp.class;
run;
ods excel close;
```
**USERS PROGRAM** 

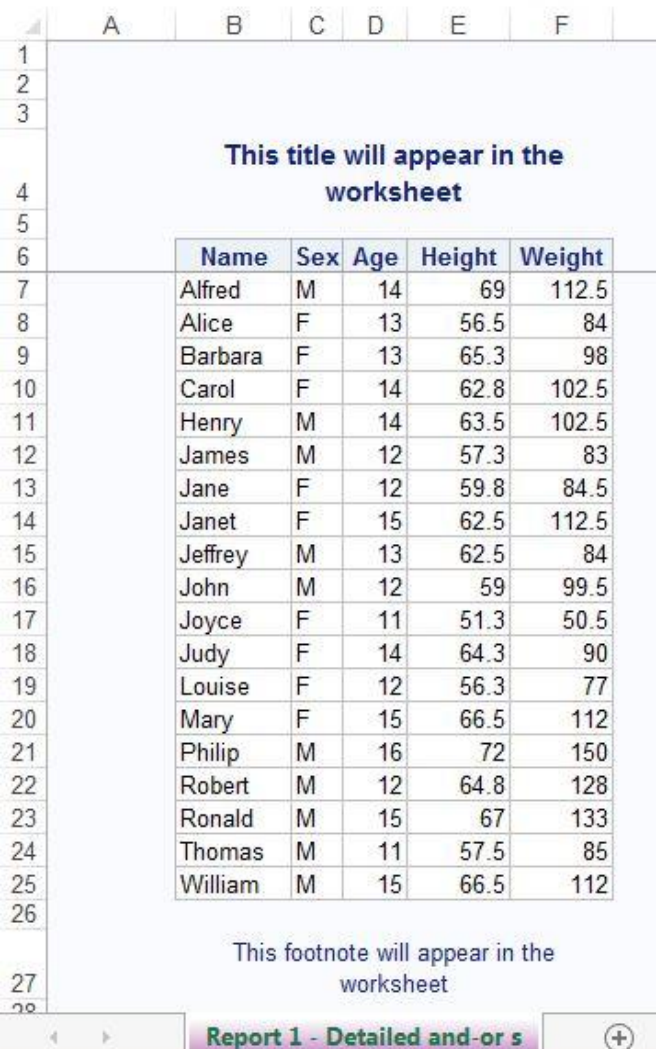

**USERS PROGRAM** 

# OPTIONS Suboptions for Table Features

- HIDDEN ROWS hides specific rows
- AUTOFILTER turns on Excel filtering capability
- ABSOLUTE COLUMN WIDTH specifies column width
- ABSOLUTE\_ROW\_HEIGHT specifies row height

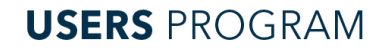

### OPTIONS Suboptions for Table Features

```
ods excel file='example.xlsx'
          options(hidden_rows='6' 
                   autofilter='1-3'
                   absolute_column_width='16'
                   absolute row height='25');
proc report data=sashelp.cars;
run;
ods excel close;
```
**USERS PROGRAM** 

### OPTIONS Suboptions for Table Features

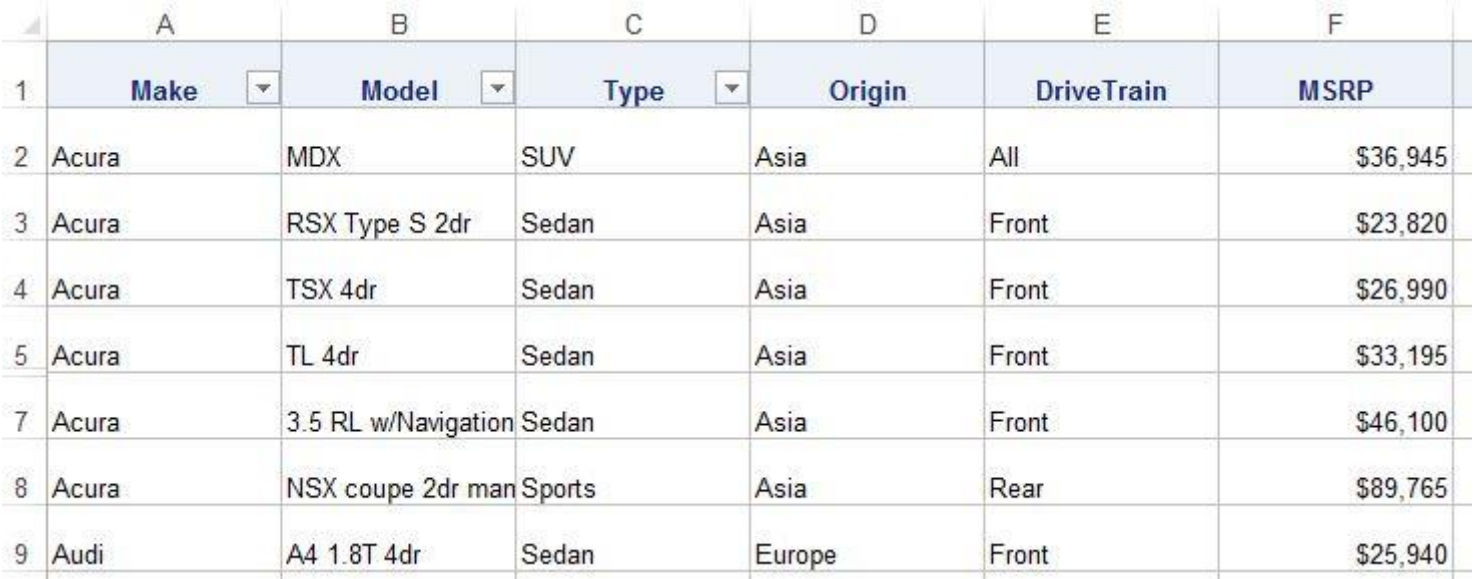

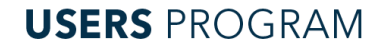

# Suboptions for Sheet Name and Sheet Creation

### • SHEET INTERVAL

- Default value is TABLE
- PROC REPORT creates one table
- BY statement or PAGE option generates multiple tables

### • SHEET NAME

- Default value is procedure based
- 'Report 1 Detailed and-or summarized report'

### • SHEET LABEL

- Default is NONE
- Prepends default sheet name

#### **USERS PROGRAM**

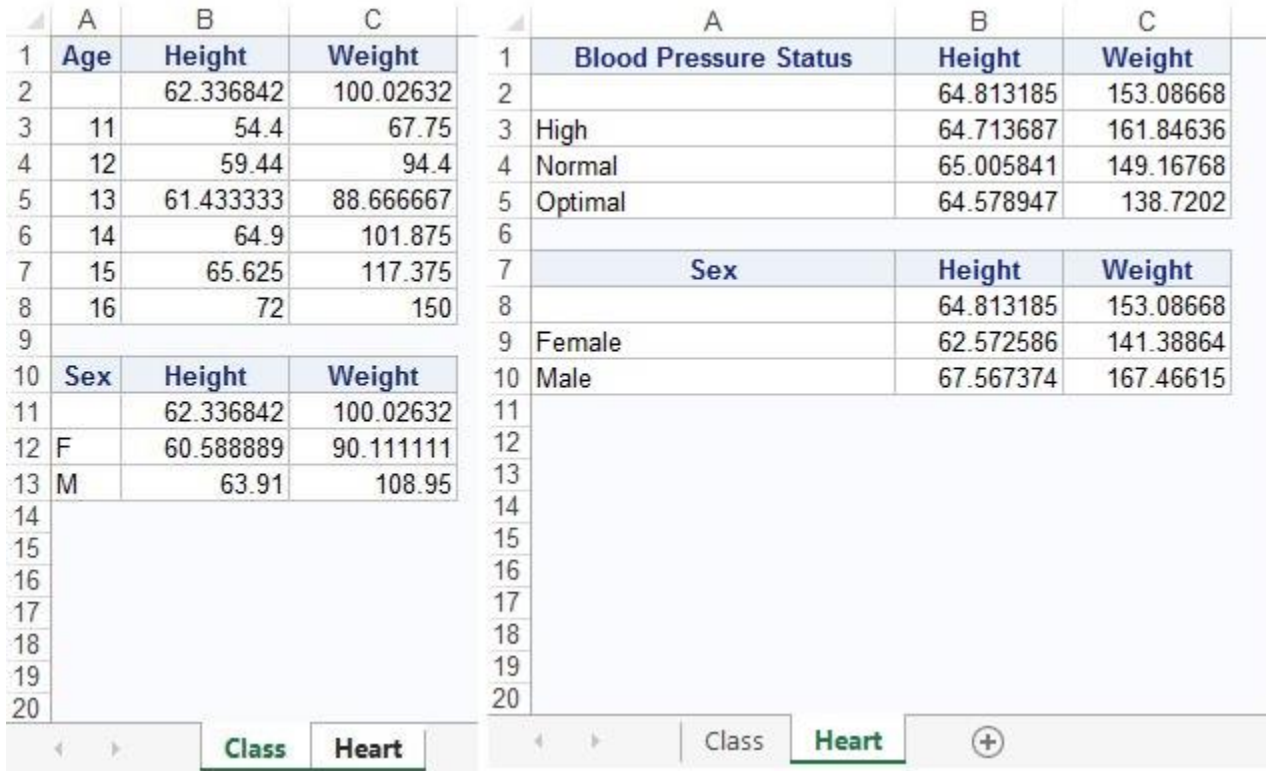

**USERS PROGRAM** 

```
ods excel file='example.xlsx' 
          options(sheet_interval='none' sheet_name='Class');
proc report data=sashelp.class;
  column age height weight;
  define age / group;
  define height / mean;
  define weight / mean;
  rbreak before / summarize;
run;
```

```
proc report data=sashelp.class;
  column sex height weight;
  define sex / group;
  define height / mean;
  define weight / mean;
  rbreak before / summarize;
run;
```
#### **USERS PROGRAM**

```
ods excel options(sheet interval='output');
```

```
ods exclude all;
data null;
     declare odsout obj();
run;
ods select all;
ods excel options(sheet_interval='none'
                  sheet name='Heart');
```
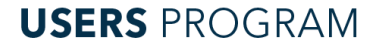

```
proc report data=sashelp.heart;
  column bp status height weight;
  define bp status / group;
  define height / mean;
  define weight / mean;
  rbreak before / summarize;
run;
```

```
proc report data=sashelp.heart;
  column sex height weight;
  define sex / group;
  define height / mean;
  define weight / mean;
  rbreak before / summarize;
run;
ods excel close;
```
#### **USERS PROGRAM**

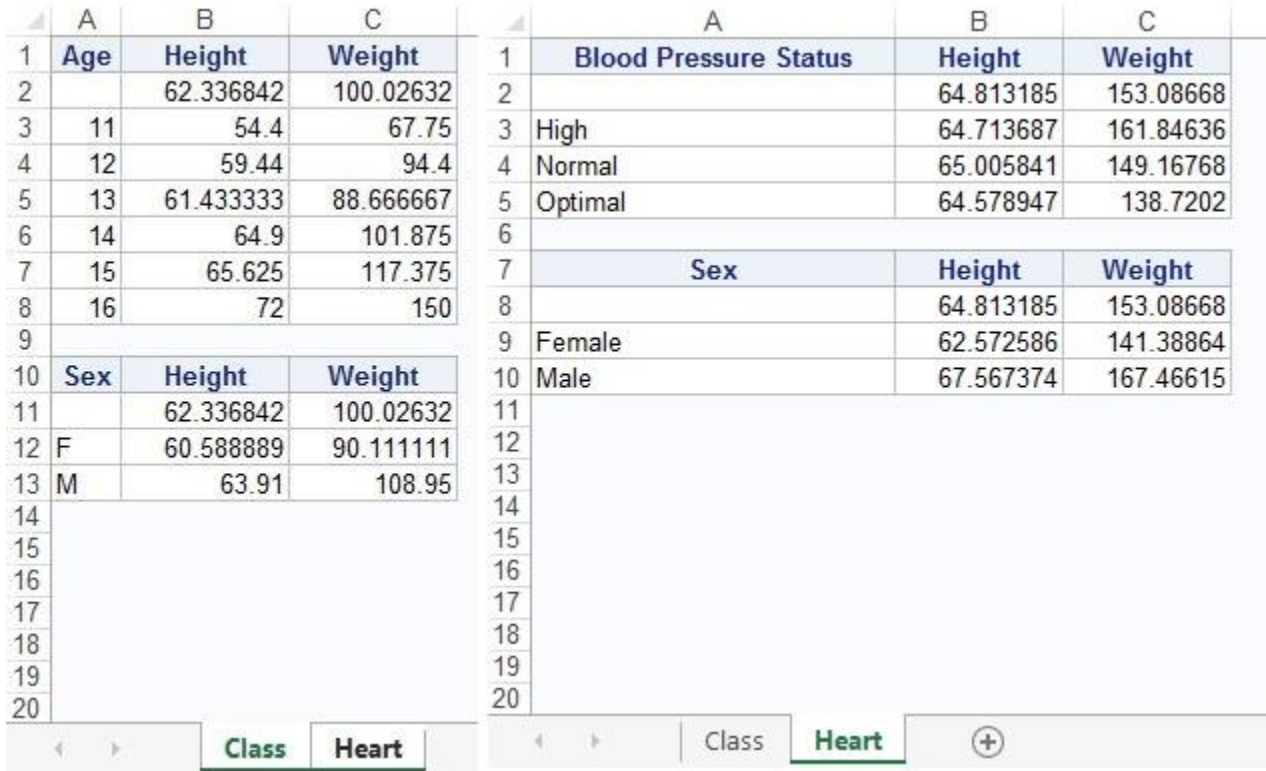

**USERS PROGRAM** 

# Create Custom Report

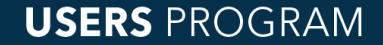

### Data Preparation

SAS<sup>®</sup> GLOBAL FORUM 2017

data pricedata; length productname \$50.; set sashelp.pricedata;

if productname="Product8" then product=8; else if productname="Product9" then product=9; else if productname="Product10" then product=10; else if productname="Product11" then product=11;

```
productionum = put(product, z3.);run;
```
#### **USERS PROGRAM**

### Pricedata Data Set

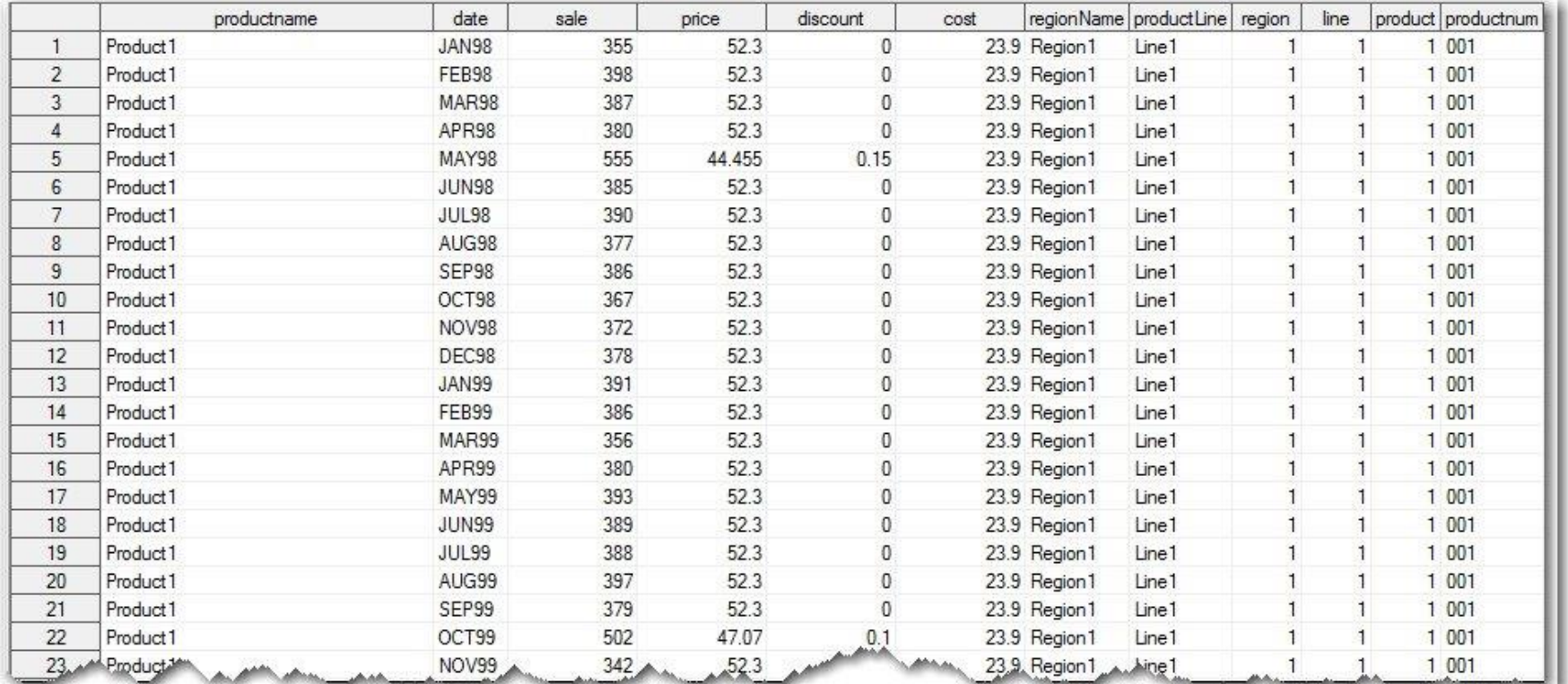

**USERS PROGRAM** 

# Snippet 1

ods excel file='example.xlsx' options(embedded\_titles='yes' frozen headers='yes');

```
title "Year-end Sales Totals";
proc report data=pricedata;
column region regionname product productname productnum
             cost price sale;
define region / group order=internal noprint;
define regionname / group noprint;
define product / group order=internal noprint;
define productname / group;
define productnum / group 'Product Number';
run;
ods excel close;
```
#### **USERS PROGRAM**

# Snippet 1 Output

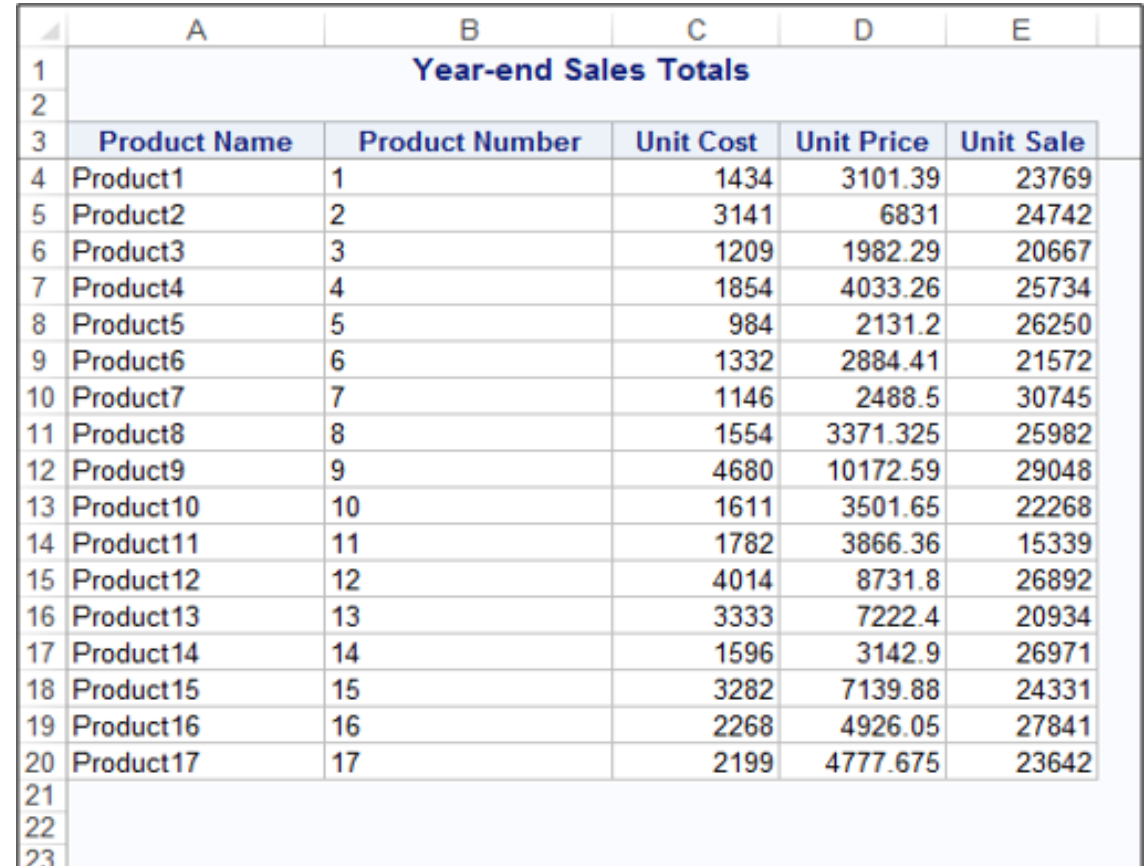

**USERS** PROGRAM  $\frac{23}{24}$ 

**BAL FORUM 2017** 

# Snippet 2

define productnum / group 'Product Number' **format=\$3.**;

```
define cost /
      style(column)=[tagattr="format:$#,###;$-#,###"];
```

```
define price /
      style(column)=[tagattr="format:$#,###.00;$-#,###.00"];
```
SAS<sup>®</sup> GLOBAL FORUM 2017

```
define sale /
     style(column)=[tagattr="format:#,###"];
```
**USERS PROGRAM** 

# Snippet 2 Output

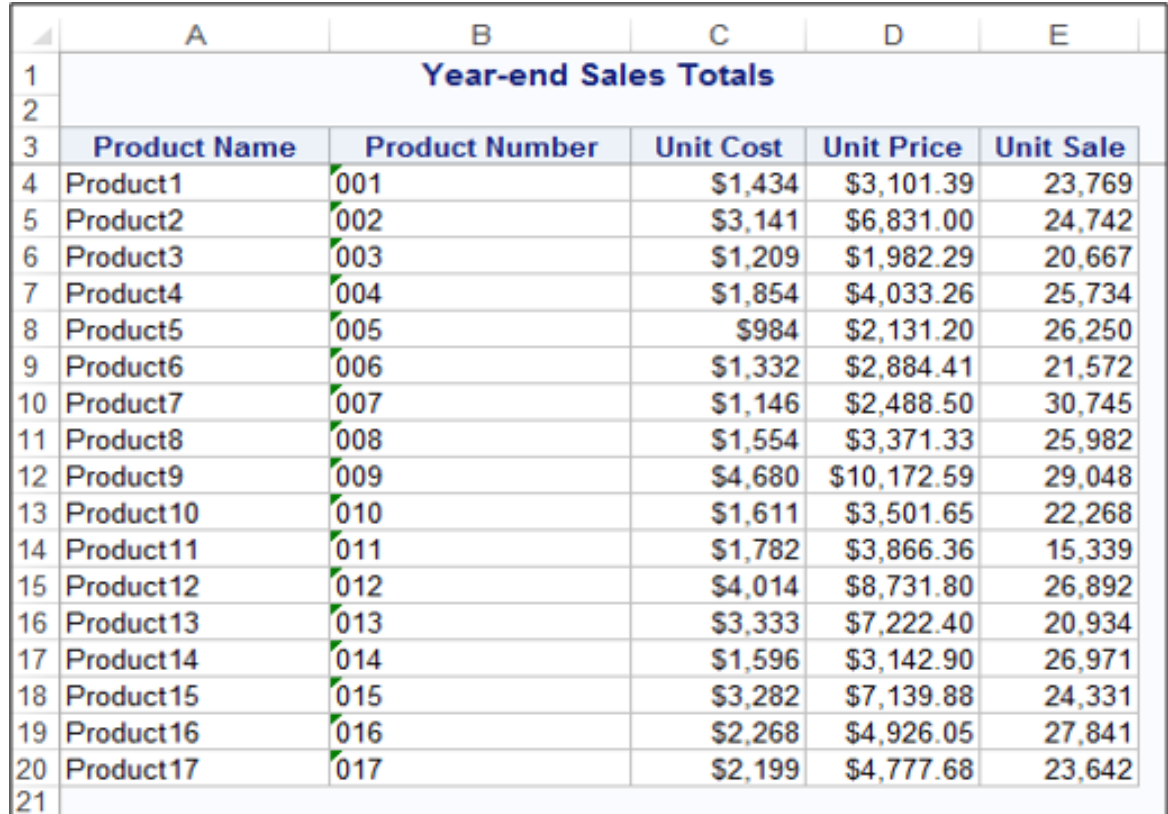

**USERS** PROGRAM  $\frac{22}{24}$ <br> $\frac{23}{25}$ 

**BAL FORUM 2017** 

# Snippet 3

```
compute before regionname /
       style=[background=lightblue just=l font weight=bold];
```
line regionname \$20.;

endcomp;

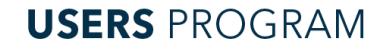

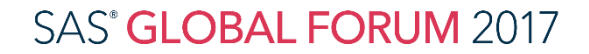

# Snippet 3 Output

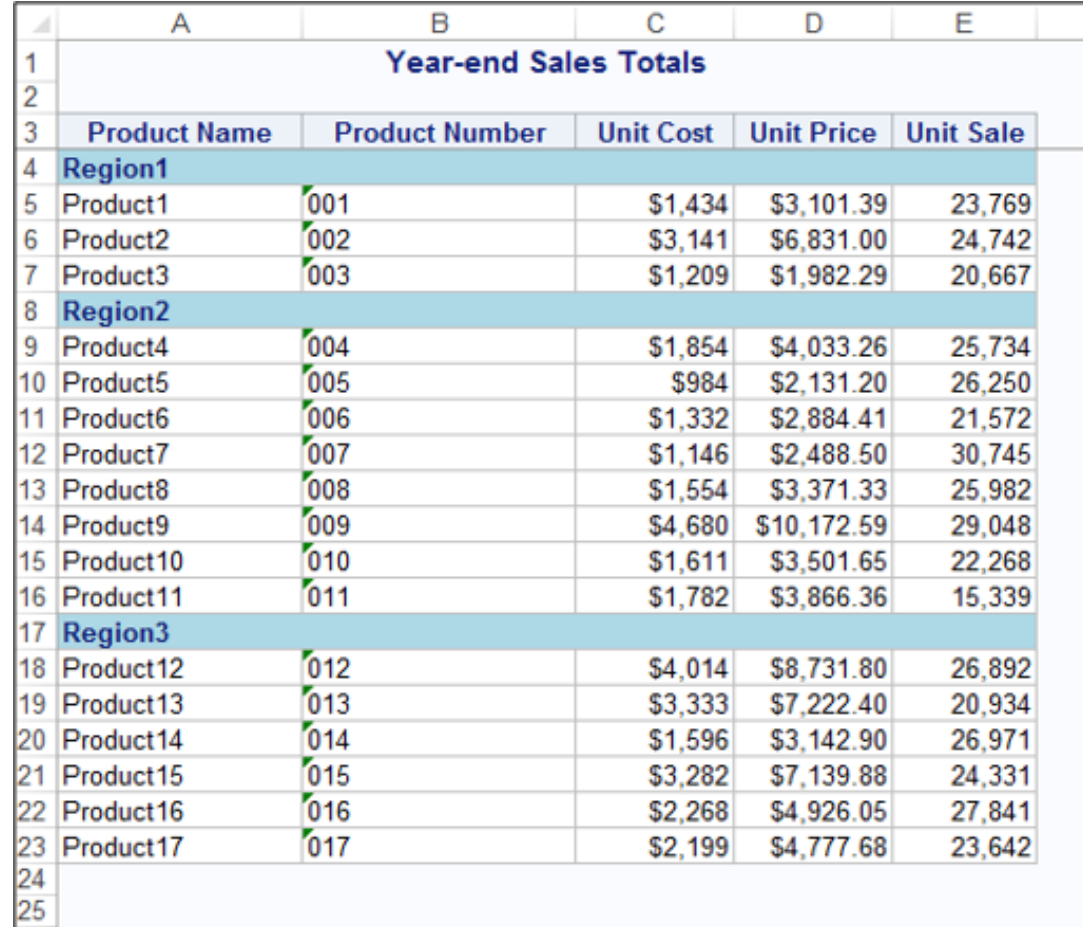

**USERS PROGRAM** 

**OBAL FORUM 2017** 

# Snippet 4

break after regionname / summarize;

rbreak after / summarize

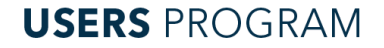

## Snippet 4 Output

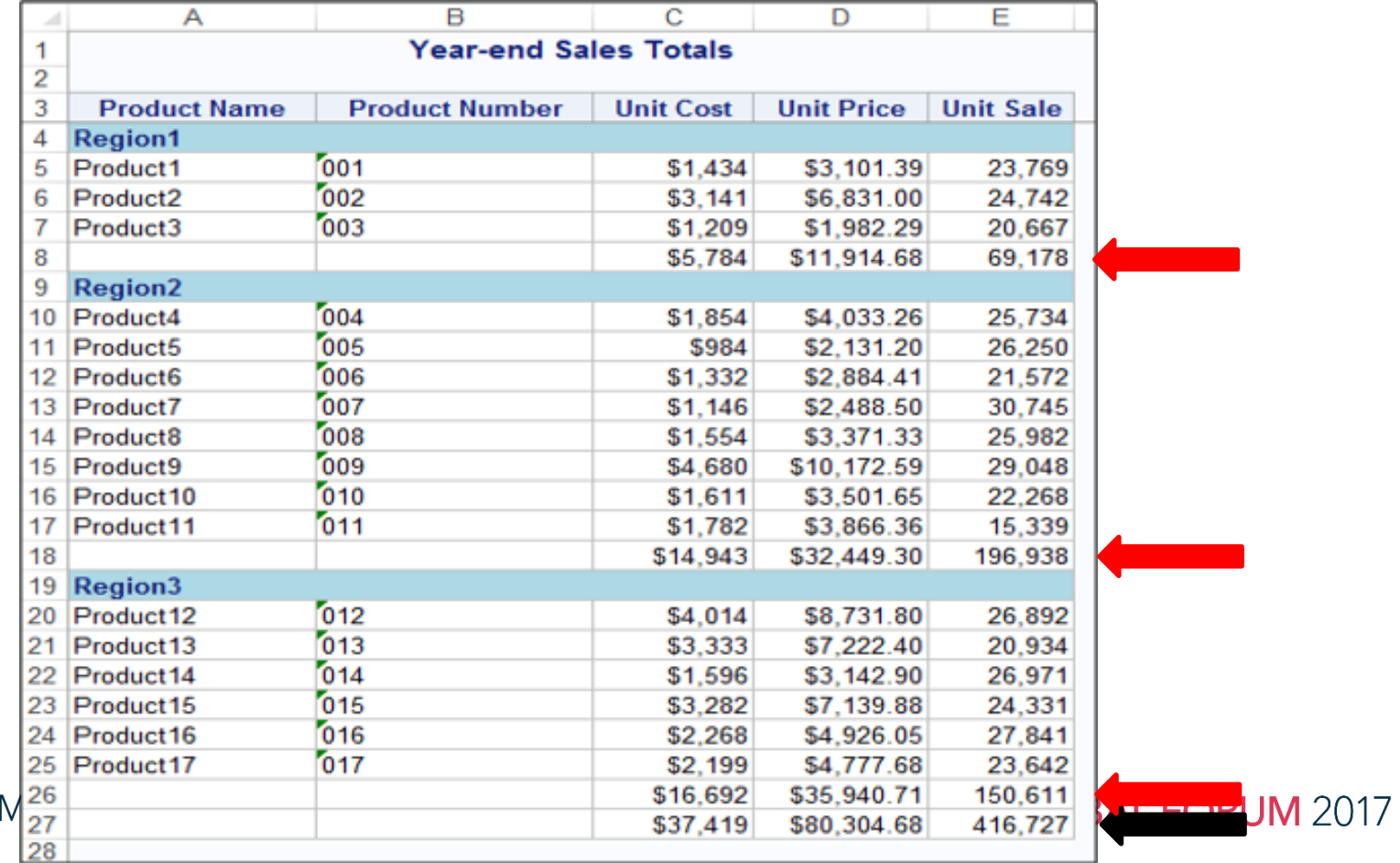

**USERS PROGRAI** 

# Snippet 5

proc report data=pricedata **style(summary)=[font\_weight=bold]**;

```
compute after regionname;
\blacksquare productname = catx(' ', 'Total', regionname);
```

```
2 call define( row, 'style',
      'style=[bordertopstyle=solid
      bordertopwidth=1pt bordertopcolor=black
      borderbottomstyle=solid borderbottomwidth=1pt
      borderbottomcolor=black]');
```
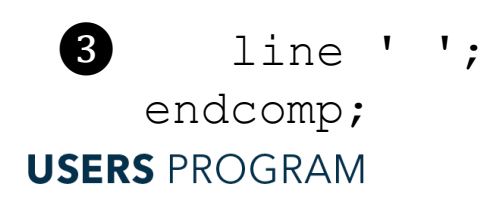

# Snippet 5 Output

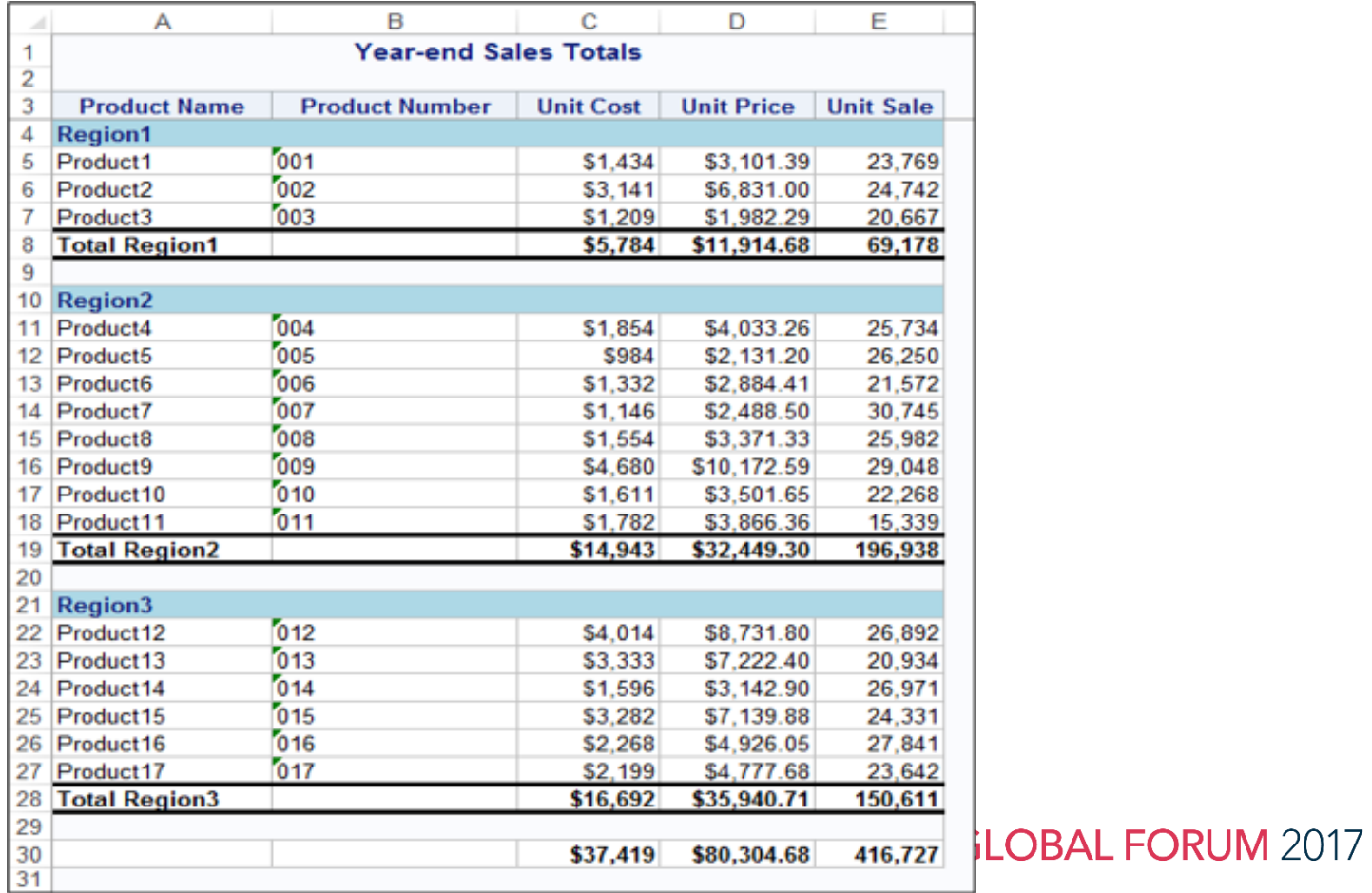

**USERS PROGRAM** 

# Snippet 6

```
compute after;
  productname = "All Regions";
  call define( row, 'style',
       'style=[bordertopstyle=solid
               bordertopwidth=1pt
               bordertopcolor=black
               borderbottomstyle=solid
               borderbottomwidth=1pt
               borderbottomcolor=black]');
```
endcomp;

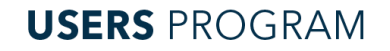

# Snippet 6 Output

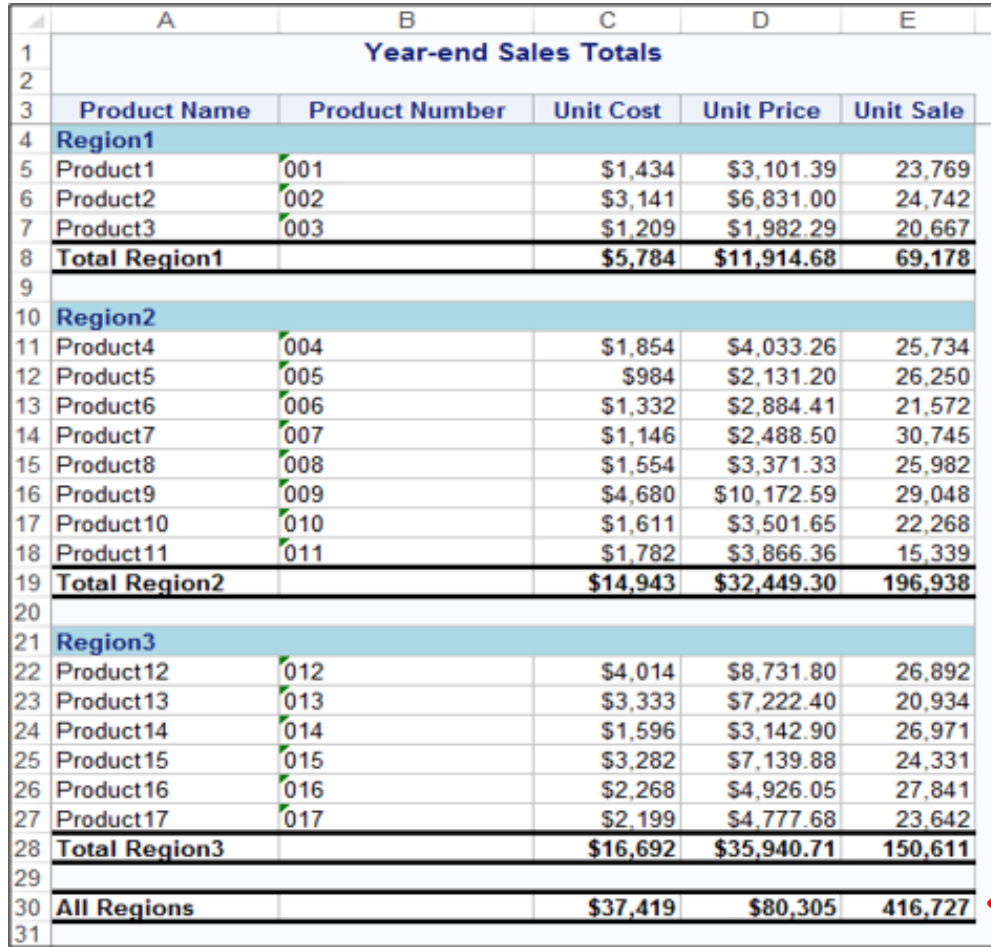

**CLOBAL FORUM 2017** 

**USERS PROGRAM** 

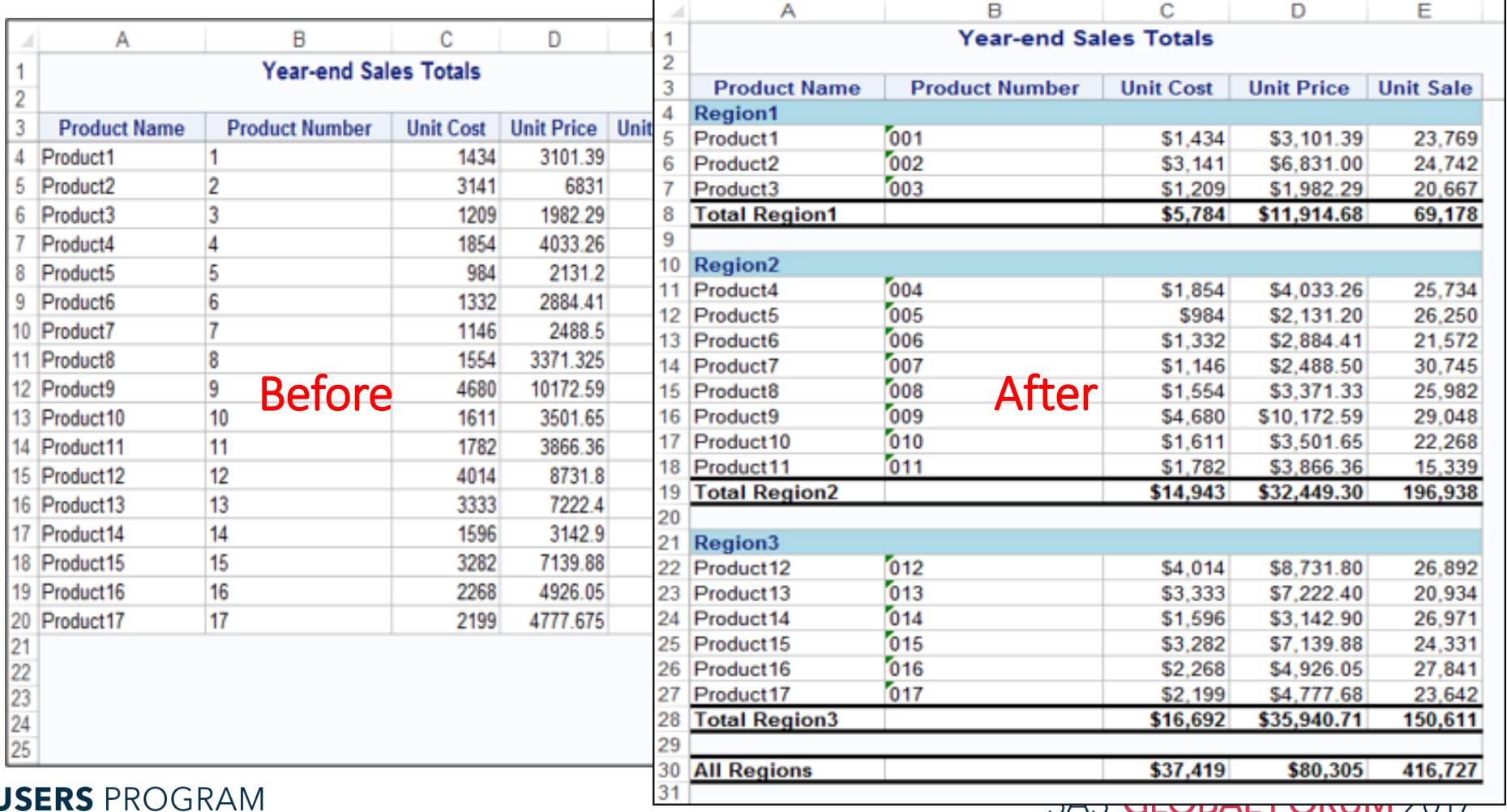

<u>דוטא וויטווט באט טרע</u>

# THE END

**USERS PROGRAM**